# **intel**

Intel® Verified Reference Configuration for 5G FlexCore 2.0 UPF with Red Hat OpenShift Container Platform on Intel® Xeon® Scalable Processors using Intel® Infrastructure Power Manager

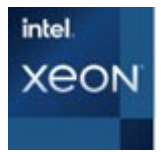

**Authors** Sarita Maini Siva Prasad Tirulaka Gordon Noonan Kashish Singh

Key Contributors Eoin Walsh Damien Power Chetan Hiremath John M Morgan Eric Heaton Brian Neville Timothy Miskell Steve Dinkins Rory Sexton

# <span id="page-0-0"></span>1 Introduction

FlexCore 2.0 UPF is a 5G reference design that helps develop the User Plane Function (UPF) solution on servers powered by Intel® Xeon® Scalable processors. This 5G reference design enables the virtualization of the User Plane Function (UPF) and runs on a Network Function Virtualization Infrastructure (NFVI). It facilitates evaluation and benchmarking of a virtualized 5G core mobile network data plane.

Intel® Xeon® Scalable processors are uniquely designed for network telco and cloud workloads and include built-in accelerators to increase throughput and additional features that deliver fine-grained control over frequency and power consumption.

Intel® Infrastructure Power Manager for 5G Core (IPM) reference software further reduces run-time power consumption by dynamically matching CPU performance and energy consumption to real-time traffic levels, delivering power savings while maintaining key network performance metrics, such as throughput and packet loss.

FlexCore 2.0 UPF optimizes the performance of 5G core, using a data plane development kit (DPDK), Vector Packet Processing (VPP), Non-Uniform Memory Access (NUMA) optimizations, huge pages. etc. It leverages the Dynamic Device Personalization (DDP) capability of Intel Network Interface Cards (NICs) to further improve the performance of Intel hardware and software by offloading packet forwarding, packet processing and load balancing to Intel E810-2CQDA2 Ethernet Network Adapters, while minimizing the use of processor cores for these functions.

This document is an Intel Verified Reference Configuration (VRC) detailing the steps for deploying FlexCore 2.0 UPF on Intel® Xeon® Scalable Processors in a Red Hat OpenShift Container Platform (OCP) environment as well as IPM and showcasing the impressive throughput and power savings in this CPU-intensive and I/O intensive 5G core workload. The files and commands will need to be customized depending on the processors and PCIe network adapters used in the Device-Under-Test (DUT). This VRC has been tested on Intel 4<sup>th</sup> Gen Xeon Platinum 8470N processors with Intel Ethernet 800 Series Network Adapters.

Intel VRCs provide a workload-optimized configuration of select hardware and various Intel® Xeon® processor technologies along with optimized software and BIOS settings. It leverages the hardened hardware, firmware, and software which allows customers to integrate on top of this known platform configuration.

# **Table of Contents**

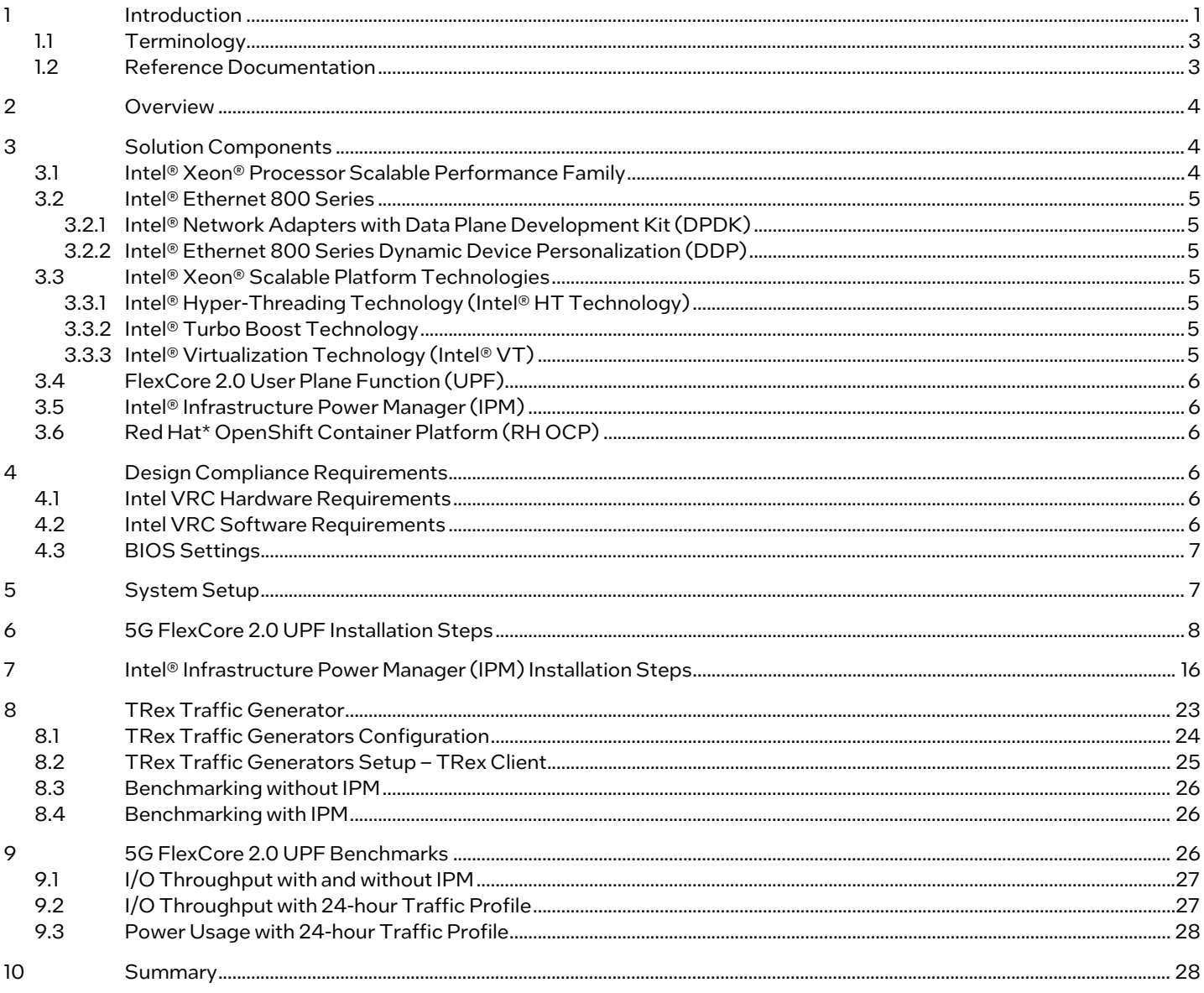

# **Figures**

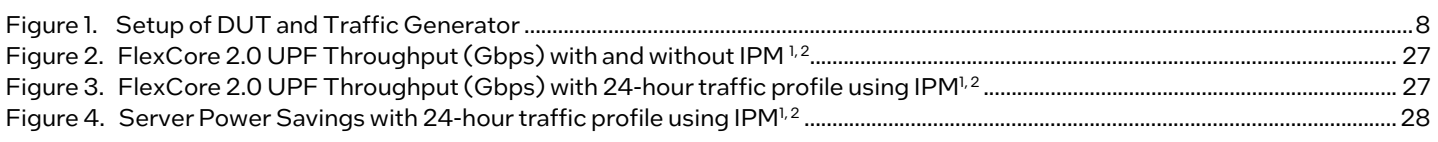

# **Tables**

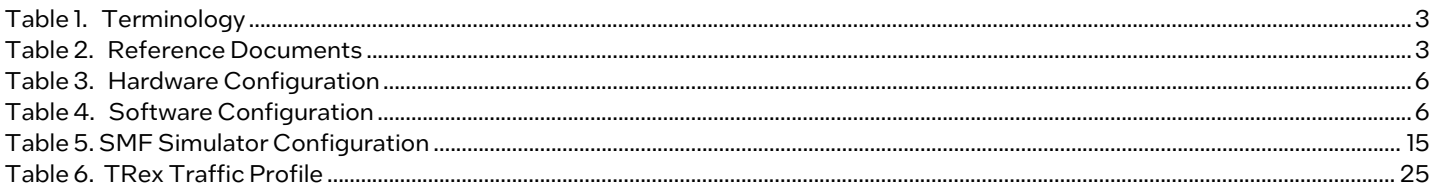

# <span id="page-2-0"></span>1.1 Terminology

## <span id="page-2-2"></span>Table 1. Terminology

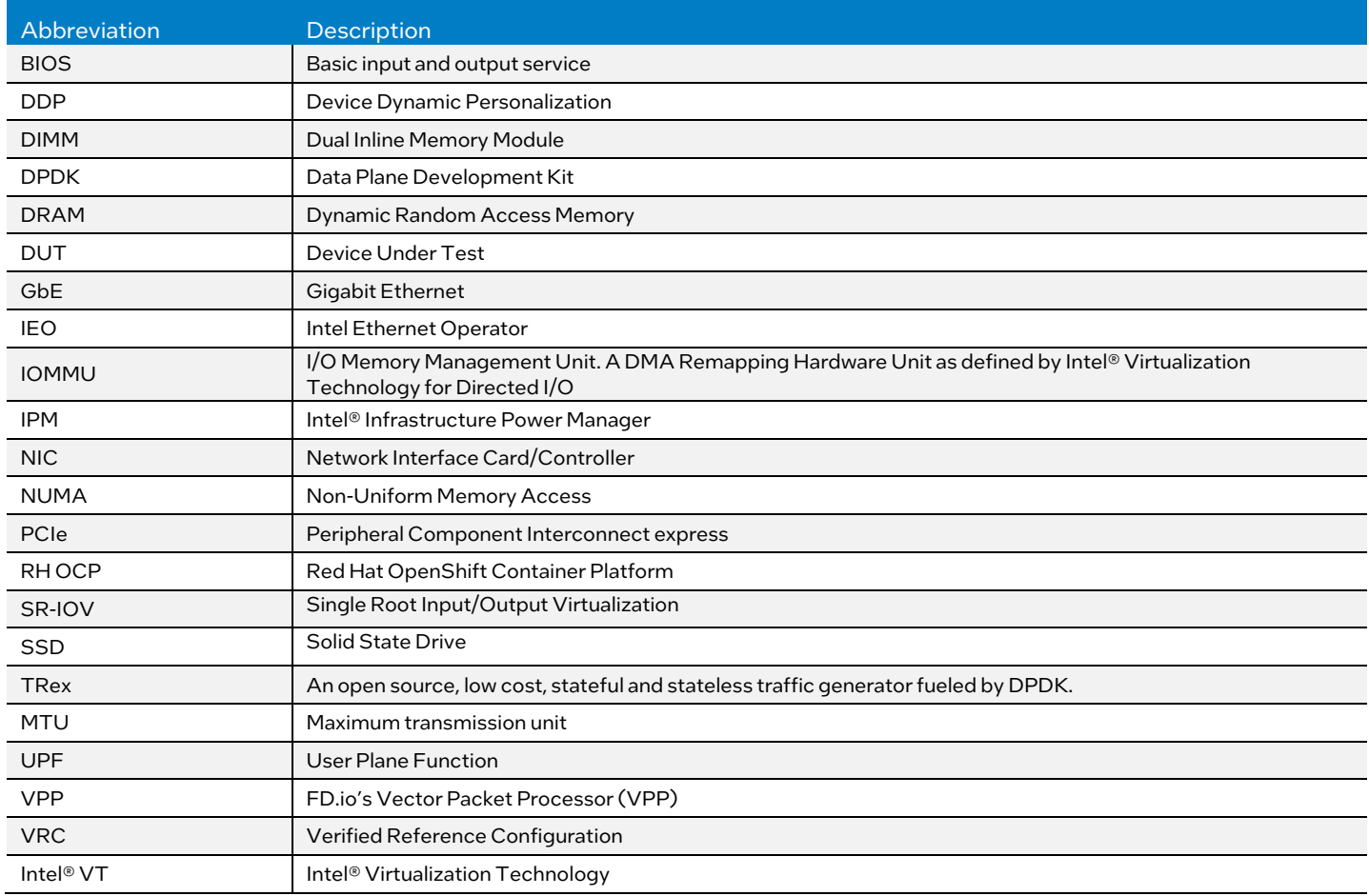

## <span id="page-2-1"></span>1.2 Reference Documentation

#### <span id="page-2-3"></span>Table 2. Reference Documents

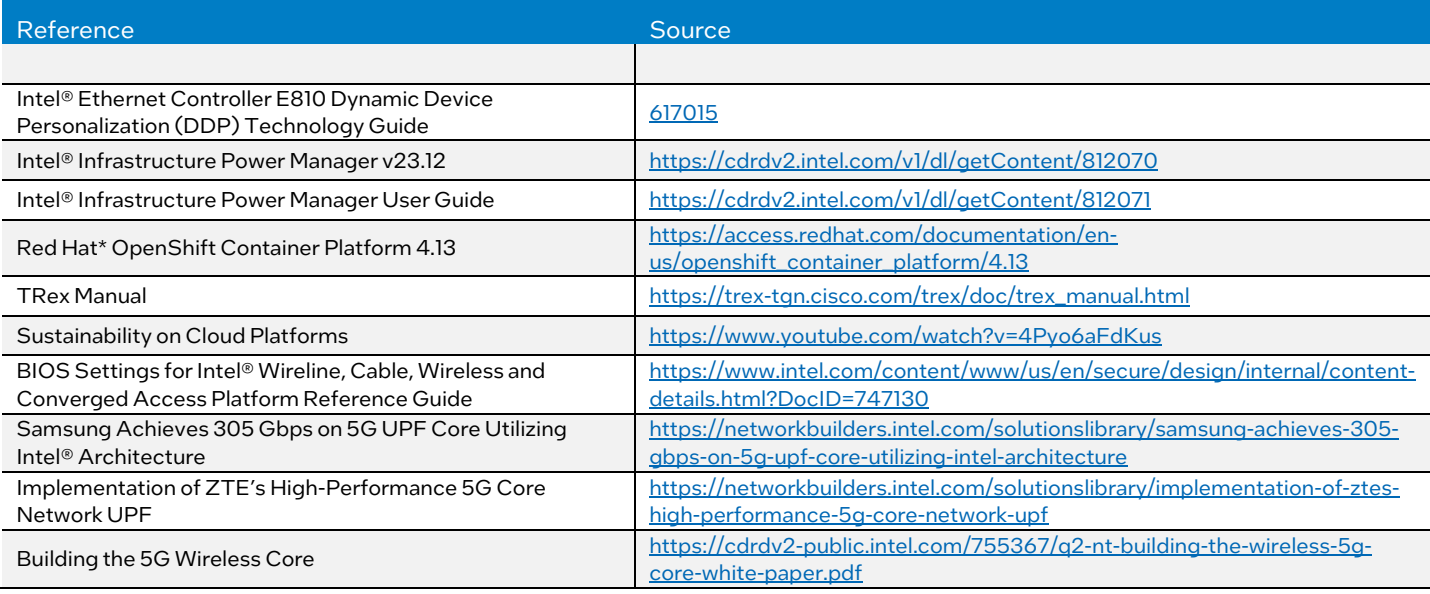

# <span id="page-3-0"></span>2 Overview

The 5G FlexCore 2.0 5G UPF workload-optimized solution is designed to minimize the challenges of infrastructure deployment and optimization for the best performance with balanced I/O across sockets for core-bound as well as I/O-bound workloads. It runs on Intel® Xeon® Scalable processors, which incorporate unique features designed especially for virtualized network workloads. This solution can be used to compare the performance of various generations of Intel Xeon processors.

This Intel Verified Reference Configuration document includes the following:

- Step-by-step instructions for deploying and benchmarking FlexCore 2.0 5G UPF with Red Hat OpenShift Container Platform (RH OCP).
- Deployment steps for Intel® Infrastructure Power Manager (IPM) pod on OCP worker node running FC 2.0 UPF.
- Impressive performance of FlexCore 2.0 5G UPF with Red Hat OpenShift Container Platform (RH OCP) with an Intel®4th Gen Xeon® Scalable Processor.
- Intel Infrastructure Power Manager (IPM) benefits which will help telco and cloud workloads to achieve power optimizations and energy savings goals with IPM, with best-in-class throughput and performance per watt.
- Up to 948 Gbps (94.8% of the line rate of 1000 Gbps) can be achieved with an acceptable error rate of 0% packet loss with standalone 5G FlexCore 2.0 UPF running in a RH OCP worker node 2-socket server, powered by Intel®4th Gen Xeon® Scalable Processor 8470N, using a Packet Sizeof 650 Bytes and maintaining a packet lossof 0%, with and without IPM.
- Up to a maximum of 36% power savings and average 23% power savings using IPM, depending on the percentage of traffic load, with no impact on I/O throughput. A real-life telco scenario of a 24-hour traffic profile was used for measuring the power consumption.

#### Note:

Please contact your Intel representative for access to Intel's FlexCore 2.0 UPF and Intel Infrastructure Power Manager packages for deployment.

#### Note:

This document assumes that a Red Hat OpenShift Platform Configuration (RH OCP) cluster has already been created and the device-under-test is a worker node in that cluster.

## <span id="page-3-1"></span>3 Solution Components

This solution consists of select hardware and various Intel® Xeon® processor technologies along with optimized software and firmware configurations.

## <span id="page-3-2"></span>3.1 Intel® Xeon® Processor Scalable Performance Family

Intel® Xeon® Scalable processors are designed to accelerate performance across the fastest-growing workloads. These processors have the most built-in accelerators of any CPU on the market to help maximize performance efficiency for emerging workloads, especially those powered by AI.

In addition to delivering outstanding general-purpose performance, Intel® Xeon® drives efficiency with built-in accelerators. Data center operators can leverage built-in AI, telemetry, and power management tools to intelligently control electricity usage.

Intel's innovative workload accelerators enable end users to do more with less reducing TCO by delivering performance, power, resource, and cost efficiency as well as providing advanced security technologies.

The 4th Gen Intel® Xeon® Scalable Processors (formerly code-named Sapphire Rapids) are the latest processors for Datacenter workloads that offer:

- Enhanced Per Core Performance with up to 60 cores in a standard socket
- Enhanced Memory Performance with support for up to 4800MT/s DIMMs (2 DPC)
- Increased Memory Capacity with up to 8 channels
- Breakthrough System Memory & Storage with Intel® Optane™ persistent memory 200 series
- **Built-in AI Acceleration** with enhanced performance of Intel® Deep Learning Boost

- Faster UPI with 3 Intel® Ultra Path Interconnect (Intel® UPI) at 11.2 GT/s
- More, Faster I/O with PCI Express 4 and up to 64 lanes (per socket) at 16 GT/s

## <span id="page-4-0"></span>3.2 Intel® Ethernet 800 Series

Intel® Ethernet 800 Series offers:

- Higher Bandwidth as Intel's first NIC with PCIe\* 4.0 and 50Gb PAM4 SerDes
- Improved Application Efficiency with Application Device Queues (ADQ), Dynamic Device Personalization (DDP)
- Versatility with Flexible speeds: 2x100/50/25/10GbE, 4x25/10GbE, or 8x10GbE

## <span id="page-4-1"></span>3.2.1 Intel<sup>®</sup> Network Adapters with Data Plane Development Kit (DPDK)

Intel® Network Products deliver continuous innovation for high throughput and performance for networking infrastructure. The Intel® Network Adapter with Data Plane Development Kit (DPDK) provides highly optimized Network Virtualization and fast data path packet processing. DPDK offers many use cases that are hardened on this NFVI Forwarding Platform.

## <span id="page-4-2"></span>3.2.2 Intel® Ethernet 800 Series Dynamic Device Personalization (DDP)

Dynamic Device Personalization (DDP) usage reconfigures network controllers for different network functions on-demand, without the need for migrating all VMs from the server, and avoids unnecessary loss of compute for VMs during server cold restart. It also improves packet processing performance for applications/VMs by adding the capability to process new protocols in the network controller at run-time.

This kind of on-demand reconfiguration is offered in the Intel® Ethernet 800 Series NICs.

DDP describes the capability of Intel® Ethernet 800 Series devices to load an additional firmware profile on top of the device's default firmware image, enabling parsing and classification of additional specified packet types that can be distributed to specific queues on the NIC's host interface using standard filters. Software applies these custom profiles in a non-permanent, transactionlike mode so that the original network controller's configuration is restored after NIC reset or by rolling back profile changes by software. Using APIs provided by drivers, personality profiles can be applied by the DPDK. Support for kernel drivers and integration with higher level management/orchestration tools is in progress.

DDP can be used to optimize packet processing performance for different network functions, native or running in virtual environment. By applying a DDP profile to the network controller, the following use cases could be addressed.

## <span id="page-4-3"></span>3.3 Intel® Xeon® Scalable Platform Technologies

## <span id="page-4-4"></span>3.3.1 Intel® Hyper-Threading Technology (Intel® HT Technology)

Intel® HT Technology enables multiple threads to run on each core, which ensures that systems use processor resources more efficiently. Intel® HT Technology also increases processor throughput, improving overall performance on threaded software.

## <span id="page-4-5"></span>3.3.2 Intel® Turbo Boost Technology

Intel® Turbo Boost Technology accelerates processor and graphics performance for peak loads, automatically allowing processor cores to run faster than the rated operating frequency if they're operating below power, current, and temperature specification limits.

## <span id="page-4-6"></span>3.3.3 Intel® Virtualization Technology (Intel® VT)

Intel® Virtualization Technology (Intel® VT) provides hardware abstraction to allow multiple workloads to co-exist and share common resources while maintaining full isolation.

The Intel® VT portfolio includes the capability in the CPU to implement Virtual Machine Extension (VMX) instructions. These allow all software in the Virtual Machine to run natively without performance impact from operations such as instruction translation and page table swaps with memory virtualization support.

Intel® VT also includes input/output (I/O) virtualization that supports offloading packet processing to network adapters, directly assigning virtual functions to virtual machines with Single Root I/O Virtualization (SR-IOV) and Intel® Data Direct I/O Technology Enhancement (Intel® DDIO), providing native network performance in the VM.

To obtain all the benefits of Intel® VT, Intel VRCs for Network Function Virtualization Infrastructure (NFVI) are required to have all virtualization technology features enabled.

## <span id="page-5-0"></span>3.4 FlexCore 2.0 User Plane Function (UPF)

FlexCore is a 5G reference design which includes the User Plane Function (UPF) and a simulated Session Management Function (SMF). The UPF is the network function which is part of the data (user) plane. Intel's FlexCore facilitates high-performance packet processing, load distribution and reduced CPU utilization, increased network bandwidth and low latency, jitter and packet loss.

## <span id="page-5-1"></span>3.5 Intel® Infrastructure Power Manager (IPM)

The Intel Infrastructure Power Manager for 5G Core improves the power efficiency of network functions running in software on Intel Xeon Scalable Processor-based servers by automatically making intelligent use of power management features in the hardware. IPM has a server-wide view but primarily decides on power saving approaches from the application level.

## <span id="page-5-2"></span>3.6 Red Hat\* OpenShift Container Platform (RH OCP)

Red Hat® OpenShift® Container Platform is a foundation for building and scaling containerized applications. It is a cloud-based Kubernetes platform and comes with an automatic install to get Kubernetes up and running as quickly as possible. The OS which gets installed on the nodes when the cluster is created is an immutable OS named "Red Hat Enterprise Linux CoreOS" (RHCOS). A cluster has a web console which includes an operator hub. Operators can be used to enable automated installation and configuration of applications. As RHCOS is immutable, all kernel arguments, system settings, applications, drivers, tools, compilers etc. cannot be changed or installed as they can with a Red Hat Enterprise Linux bare-metal operating system. They all require machine config pools, machine configs, image builds uploaded to and downloaded from a local registry or a public registry, containers, pods, operators etc. This is very different from a Kubernetes cluster which runs on bare-metal Linux and is not a tightly controlled operating system like RHCOS.

# <span id="page-5-3"></span>4 Design Compliance Requirements

The checklists in this chapter provide guidance for assessing the conformance to the Intel® Verified Reference Configuration.

## <span id="page-5-4"></span>4.1 Intel VRC Hardware Requirements

For the platform to conform to the desired Intel® Verified Reference Configuration for 5G FlexCore 2.0 UPF, the following hardware requirements must be met.

#### <span id="page-5-6"></span>Table 3. Hardware Configuration

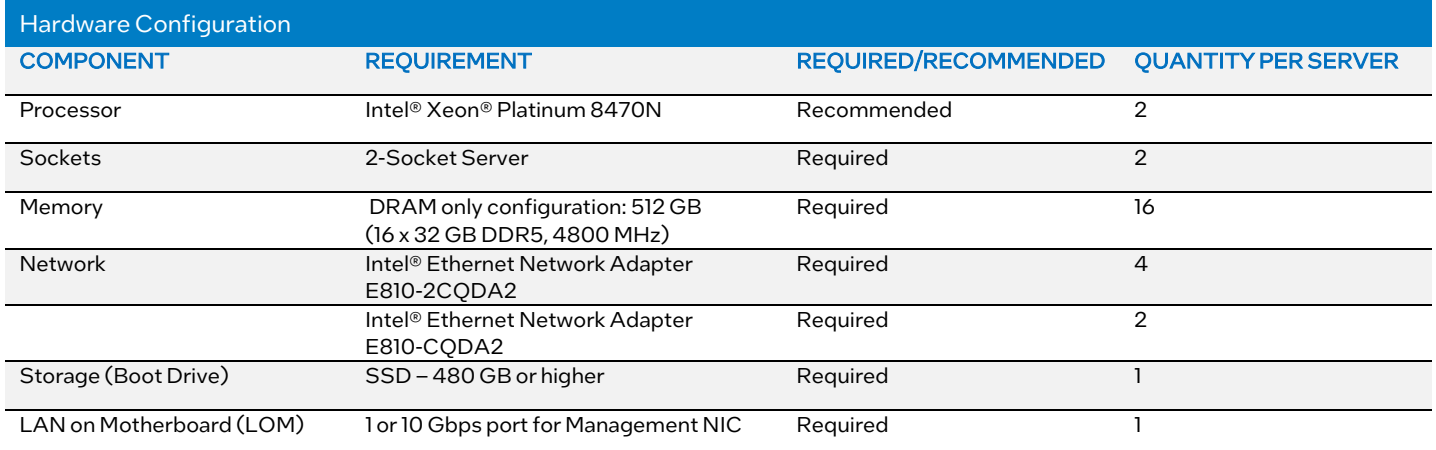

## <span id="page-5-5"></span>4.2 Intel VRC Software Requirements

<span id="page-5-7"></span>For the platform to conform to the desired Intel® Verified Reference Configuration for 5G FlexCore 2.0 UPF, the following software requirements must be met.

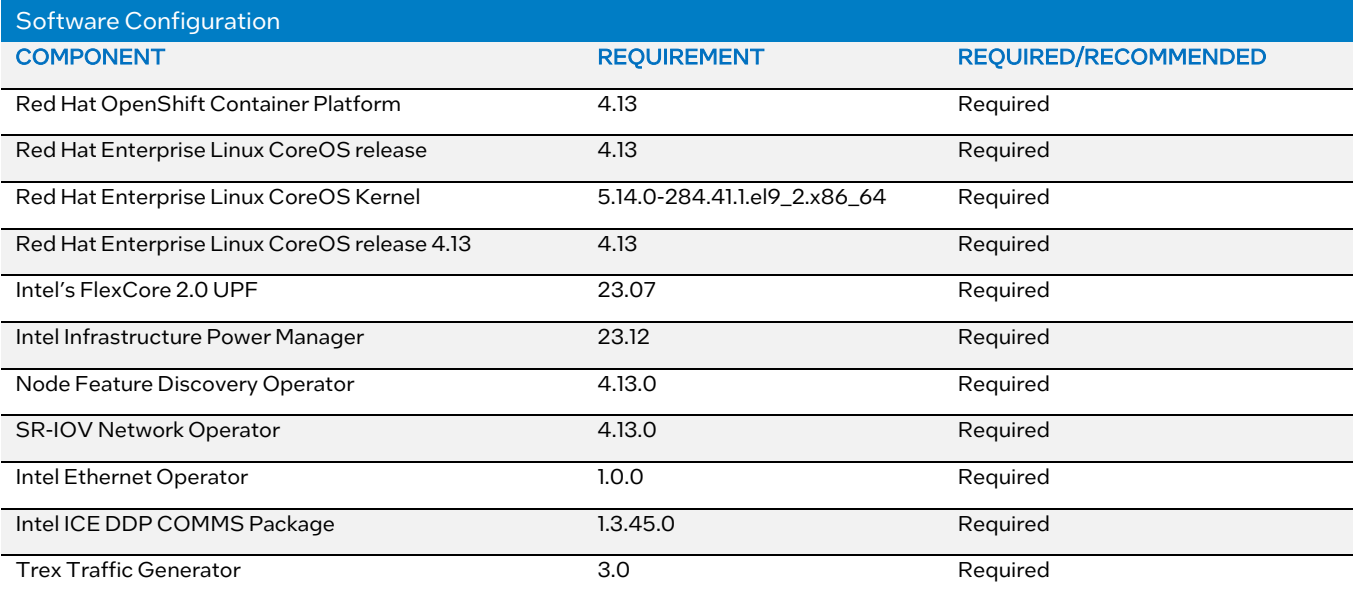

## <span id="page-6-0"></span>4.3 BIOS Settings

To meet the performance requirements for an Intel VRC for 5G FlexCore 2.0 UPF platform solution, Intel® recommends using the BIOS settings for enabling processor p-state and c-state with Intel® Turbo Boost Technology ("turbo mode") enabled. Hyper threading is recommended to provide higher thread density. Intel® also recommends using the BIOS settings for on demand Performance with power consideration.

Refer to the document *BIOS Settings fo[r Intel® Wireline, Cable, Wireless and Converged Access Platform](https://www.intel.com/content/www/us/en/secure/design/internal/content-details.html?DocID=747130) (#747130)* chapter 3 for information on the BIOS settings*.* 

Note: BIOS settings differ from vendor to vendor.

## <span id="page-6-1"></span>5 System Setup

The scope of this document does not include deploying a Red Hat OpenShift Platform Configuration (RH OCP) cluster. It assumes that a cluster has already been created and the device-under-test is a worker node in that cluster.

[Figure 1](#page-7-1) shows the data network setup for the device-under-test (DUT) which is a worker node server in a multi-node RH OCP cluster. This does not show the master nodes, other worker nodes, the provisioning/PXE network or the management network. Please see Red Hat documentation for details. It shows TRex Traffic Generator servers which are connected back-to-back with the DUT, using 100 GbE Direct Access Cables.

The DUT and TRex servers need to be configured with the required hardware components, software components and BIOS settings defined in  $Section 4$  as shown in this figure.

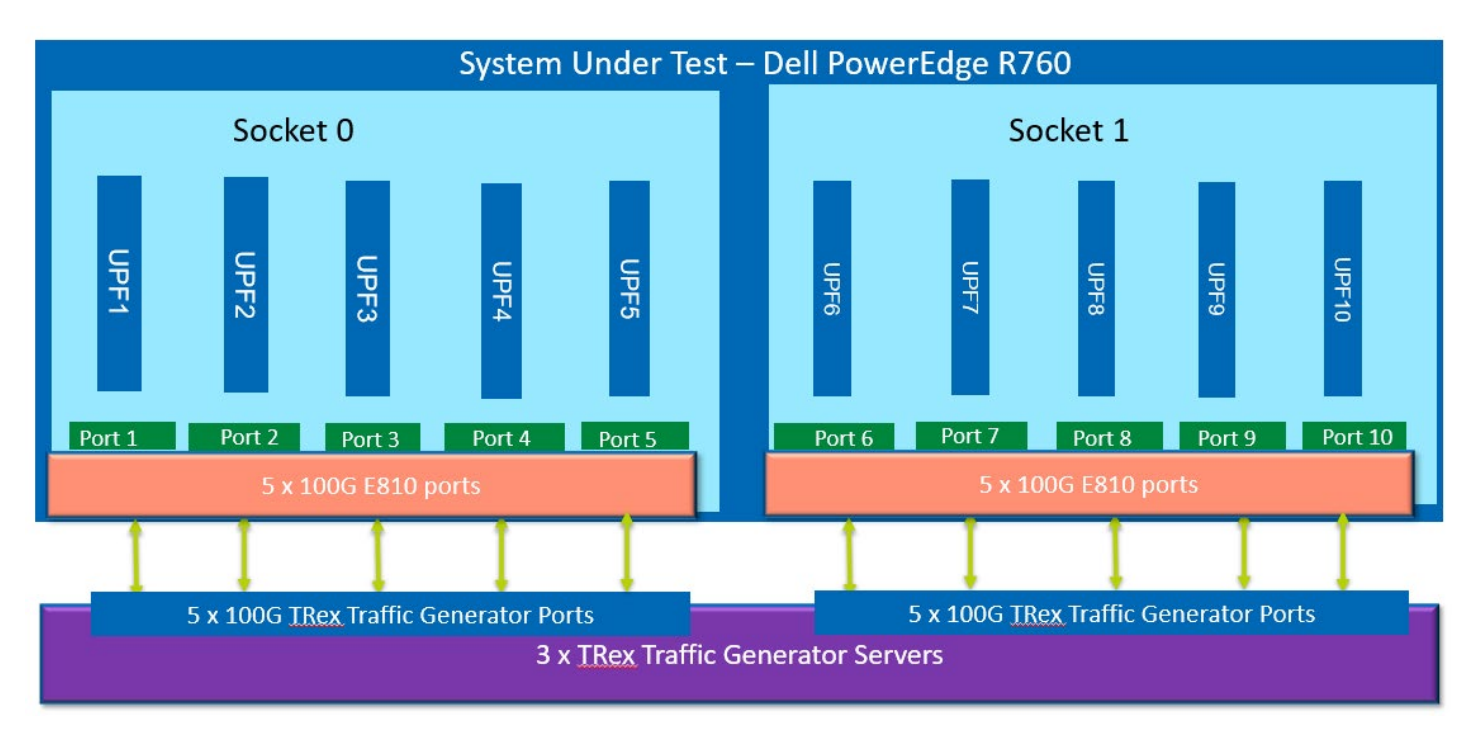

#### Figure 1. Setup of DUT and Traffic Generator

#### <span id="page-7-1"></span><span id="page-7-0"></span>6 5G FlexCore 2.0 UPF Installation Steps

This section details the step-by-step instructions for deploying the FlexCore 2.0 UPF release v23.07 which is based on VPP 20.09 and DPDK 23.03.

- 1. Download the release package file fc20-upf-v23.07\_vpp2009.dpdk23.03.tgz (See your Intel representative for the link and access permission to the release).
- 2. Load the base image. This step only needs to be taken once and is persistent across reboots.

```
# podman load -i fc20-upf-v23.07_vpp2009.dpdk23.03.tgz
Getting image source signatures
....
....
....
Copying config 2650e13ffc done
Writing manifest to image destination
Storing signatures
Loaded image: localhost/fc2.0-upf:v23.07_vpp2009.dpdk23.03
```
3. Verify that the image got loaded.

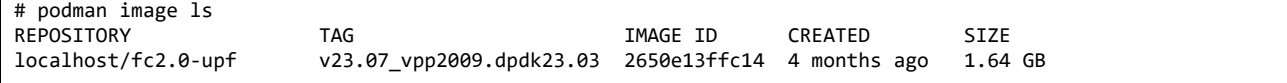

4. Configure a local registry.

```
# oc patch configs.imageregistry.operator.openshift.io cluster --type merge --patch 
'{"spec":{"managementState":"Managed"}}'
config.imageregistry.operator.openshift.io/cluster patched
# oc patch configs.imageregistry.operator.openshift.io cluster --type merge --patch 
'{"spec":{"storage":{"emptyDir":{}}}}'
config.imageregistry.operator.openshift.io/cluster patched
```

```
# oc registry info
error: the integrated registry has not been configured
# sleep 120
# oc registry info
image-registry.openshift-image-registry.svc:5000
# HOST=$(oc get route default-route -n openshift-image-registry --template='{{ .spec.host }}')
Error from server (NotFound): routes.route.openshift.io "default-route" not found
# oc patch configs.imageregistry.operator.openshift.io/cluster --type merge -p 
'{"spec":{"defaultRoute":true}}'
config.imageregistry.operator.openshift.io/cluster patched
$ HOST=$(oc get route default-route -n openshift-image-registry --template='{{ .spec.host }}')
$ echo $HOST
```
5. Upload the image to the local registry.

```
# oc new-project upf
# oc whoami
kube:admin
# oc policy add-role-to-user registry-viewer $(oc whoami)
# oc policy add-role-to-user registry-editor $(oc whoami)
# oc get secret -n openshift-ingress router-certs-default -o go-template='{{index .data "tls.crt"}}' | base64 
-d | sudo tee /etc/pki/ca-trust/source/anchors/${HOST}.crt > /dev/null
# update-ca-trust enable
# podman login -u kubeadmin -p $(oc whoami -t) $HOST
Login Succeeded!
# podman tag fc2.0-upf:v23.07_vpp2009.dpdk23.03 $HOST/upf/fc2.0-upf:23.07
# docker images | grep "fc2.0-upf"
# podman push $HOST/upf/fc2.0-upf:23.07
Getting image source signatures
Copying blob 8c207c53307f done
Copying blob f334eb4e2ec0 done
Copying blob 0f87d8440b64 done
Copying blob 4d6560c57d85 done
Copying blob 277625e7b9b8 done
Copying blob 20707e4d41cf done
Copying blob e4b2617bacc8 done
Copying blob 9c7cad35fb71 done
Copying blob bfb2752fa526 done
Copying blob 31984ce103dd done
Copying blob 72bf09f9fae7 done
Copying blob 2535b010dfef done
Copying blob 0b096fa9c93e done
Copying blob 3c36edbeafee done
Copying blob 9123f7551ee9 done
Copying blob 0b8cf0aa86f7 done
Copying blob 05381cc395c6 done
Copying blob 9d3ad5bb9800 done
Copying blob 6d85d2bb13a3 done
Copying blob 706f0c289599 done
Copying blob 17fecce9724b done
Copying blob 0499503d879e done
Copying blob 305bfbdf947e done
Copying config 2650e13ffc done
Writing manifest to image destination
Storing signatures
#
# oc get images |grep upf
```
sha256:88d33e9ea5751d7c12d8fb6310f7b50fff2ecbfe1385c97262e80fbaced29fc1 image-registry.openshift-imageregistry.svc:5000/upf/fc2.0-upf@sha256:88d33e9ea5751d7c12d8fb6310f7b50fff2ecbfe1385c97262e80fbaced29fc1

6. Label the worker node, create a machine config pool.

```
# oc label node worker-5 node-role.kubernetes.io/upf=
# cat upf-mcp.yaml
apiVersion: machineconfiguration.openshift.io/v1
kind: MachineConfigPool
metadata:
  name: upf
  labels:
     cnf-kubelet: '5g-upf'
spec:
  machineConfigSelector:
    matchExpressions:
       - {key: machineconfiguration.openshift.io/role, operator: In, values: [worker,upf]}
  nodeSelector:
     matchLabels:
       node-role.kubernetes.io/upf: ""
# oc create -f upf-mcp.yaml
```
7. Create a performance profile. This will reboot the worker node. Verify that the kernel arguments have been changed in the worker node after the reboot is completed and the node is Ready.

```
# cat performance-profile.yaml
apiVersion: performance.openshift.io/v2
kind: PerformanceProfile
metadata:
  name: performance-profile
spec:
  additionalKernelArgs:
     - nohz_full=1-51,105-155,53-103,157-207
     - idle=poll
     - rcu_nocb_poll
     - intel_iommu=on
     - iommu=pt
    - nmi_watchdog=0
     - tsc=perfect
    - selinux=0
     - enforcing=0
     - noswap
    - clock=pit
     - audit=0
     - mce=off
     - processor.max_cstate=1
    - intel idle.max cstate=0
     - rcutree.kthread_prio=11
     - rcupdate.rcu_normal_after_boot=0
     - softlockup_panic=0
     - nmi_watchdog=0
     - console=ttyS0,115200n8
     - pcie_aspm=off
     - pci=noaer
     - firmware_class.path=/var/lib/firmware
   cpu:
     isolated: '1-51,105-155,53-103,157-207'
     reserved: '0,104,52,156'
   globallyDisableIrqLoadBalancing: true
  hugepages:
     defaultHugepagesSize: 1G
     pages:
       - count: 600
         size: 1G
   nodeSelector:
     node-role.kubernetes.io/upf: ''
```
# oc apply -f performance-profile.yaml

- 8. Search the Operator Hub on the cluster web console and install the following operators:
	- Node Feature Discovery Operator
	- Intel Ethernet Operator
	- SR-IOV Network Operator for OpenShift
- 9. Install the latest ICE COMMS DDP package using the latest release, for each PCIe 100GbE port. This step downloads the ICE COMMS DDP package and updates the DDP profile of the device selected. If nodeSelectors and deviceSelector are left empty, the EthernetClusterConfig will target all compatible NICs on all available nodes.

```
# cat ddp-dev-0a.yaml
apiVersion: ethernet.intel.com/v1
kind: EthernetClusterConfig
metadata:
  name: comms-ddp-0a
  namespace: openshift-sriov-network-operator
spec:
  nodeSelectors:
    kubernetes.io/hostname: <worker node name>
  deviceSelector:
     pciAddress: 0000:0a:00.0
  deviceConfig:
     ddpURL: "https://downloadmirror.intel.com/785846/738693_ice_comms-1.3.45.0.zip"
     ddpChecksum: "322D187C08A8903A89DC4D885A9B4B05B8974C6F"
# oc apply -f ddp-dev-0a.yaml
# oc get EthernetClusterConfig -A
```
10. Unload and reload the irdma and ice drivers on the worker node. Verify that the COMMS DDP package is installed on each PCIe port which will be used for I/O.

```
# oc debug node/<worker node name>
Temporary namespace openshift-debug-5p6dn is created for debugging node...
Starting pod/worker-5-debug ...
To use host binaries, run `chroot /host`
Pod IP: 10.10.10.186
If you don't see a command prompt, try pressing enter.
sh-4.4# chroot /host
sh-4.4# modprobe -r irdma; modprobe -r ice; modprobe ice; modprobe irdma
sh-5.1# devlink dev info
```
- 11. Workaround for IEO bug: After all ports have the ICE COMMS Package loaded, delete the Intel Ethernet Operator from the web console. If it is not deleted, all UPF and SMF pods will crash in a few hours. This IEO issue will be fixed in future releases.
- 12. Create SR-IOV network policies for each 100 GbE port and verify that they have been created.

```
# cat enp10s0-sriov-network-node-policy.yaml
apiVersion: sriovnetwork.openshift.io/v1
kind: SriovNetworkNodePolicy
metadata:
  name: enp10s0-sriov-policy
  namespace: openshift-sriov-network-operator
spec:
  networkNamespace: openshift-sriov-network-operator
  nodeName: worker-5
  nicSelector:
    pfNames:
```

```
 - 'enp10s0#0-2'
     vendor: '8086'
 deviceType: vfio-pci
 spoofChk: 'off'
  trust: 'on'
  nodeSelector:
    node-role.kubernetes.io/upf: ''
  numVfs: 3
  priority: 99
  resourceName: 'enp10s0_rn'
# oc apply -f enp10s0-sriov-network.yaml
# oc get sriovnetworknodepolicies -A
```
13. Create UPFs and SMF pods. Examples of the SMF pod yaml file and one UPF yaml file are shown below. Each UPF pod is allocated 16 worker cores and 1 main core. These are automatically NUMA aligned with the NIC port being used by that UPF pod and all allocated physical cores as well as their sibling cores are NUMA-optimized.

```
# cat smf.yaml
apiVersion: v1
kind: Pod
metadata:
   name: smf
   namespace: openshift-sriov-network-operator
   # annotations:
   # k8s.v1.cni.cncf.io/networks: enp10s0-sriov-network
spec:
   nodeSelector:
       node-role.kubernetes.io/upf: ''
   containers:
     - name: smf
       image: image-registry.openshift-image-registry.svc:5000/upf/fc2.0-upf:23.07
       securityContext:
         allowPrivilegeEscalation: true
         privileged: true
       command: [ "/bin/sh" , "-c", "tail -f /dev/null" ]
       env:
       - name: MY_POD_IP
         valueFrom:
           fieldRef:
             fieldPath: status.podIP
       - name: MY_NODE_NAME
         valueFrom:
           fieldRef:
             fieldPath: spec.nodeName
       resources:
         requests:
           cpu: 10
           hugepages-1Gi: 30Gi
           memory: 30Gi
         limits:
           cpu: 10
           hugepages-1Gi: 30Gi
           memory: 30Gi
     # mbufs: "65536"
     # heapSize: ""
       volumeMounts:
       - name: hugepages
         mountPath: /dev/hugepages
       - name: dshm
         mountPath: /dev/shm
       - name: dpdk
         mountPath: /var/run/dpdk
       - name: sys
         mountPath: /sys
   volumes:
   - name: hugepages
```
 emptyDir: medium: HugePages - name: dshm emptyDir: medium: Memory - name: dpdk hostPath: path: /var/run/dpdk - name: sys hostPath: path: /sys # oc create -f smf.yaml # cat upf1-enp10s0.yaml apiVersion: v1 kind: Pod metadata: name: upf1 namespace: openshift-sriov-network-operator # annotations: # k8s.v1.cni.cncf.io/networks: enp10s0-sriov-network spec: nodeSelector: node-role.kubernetes.io/upf: '' containers: - name: upf1 image: image-registry.openshift-image-registry.svc:5000/upf/fc2.0-upf:23.07 securityContext: allowPrivilegeEscalation: true privileged: true command: [ "/bin/sh" , "-c", "tail -f /dev/null" ] env: - name: MY\_POD\_IP valueFrom: fieldRef: fieldPath: status.podIP - name: MY\_NODE\_NAME valueFrom: fieldRef: fieldPath: spec.nodeName resources: requests: cpu: 18 openshift.io/enp10s0\_rn: '3' hugepages-1Gi: 40Gi memory: 30Gi limits: cpu: 18 openshift.io/enp10s0\_rn: '3' hugepages-1Gi: 40Gi memory: 30Gi volumeMounts: - name: hugepages mountPath: /dev/hugepages - name: dshm mountPath: /dev/shm - name: dpdk mountPath: /var/run/dpdk - name: sys mountPath: /sys - name: vpp mountPath: /run/vpp1 volumes: - name: hugepages emptyDir: medium: HugePages - name: dshm emptyDir: medium: Memory - name: dpdk hostPath: path: /var/run/dpdk - name: sys

```
 hostPath:
       path: /sys
   - name: vpp
     hostPath:
       path: /run/vpp1
# oc create -f upf1-enp10s0.yaml
```
#### 14. UPF configuration

# oc exec -it upf1 -- /bin/bash # source /opt/intel/scripts/lib.sh 1 # ln -s /opt/VCM/config/intel-upf1-sysconf.16.1024rx.json /opt/VCM/config/intel-upf-sysconf.json # ln -s /opt/intel/scripts/startup1.v23.07.spr.sh /opt/intel/scripts/startup # ln -s /etc/vpp/startup.upf1.16.1024rx.conf /etc/vpp/startup.conf Edit /etc/vpp/startup.conf - Change dev field to match the Bus:Device:Function number of the 3 VFs of the PCIe NIC port being used for this UPF - Change main core and worker cores to the cores allocated to this pod To find the cores allocated to this pod, use the command: cat /proc/self/status |grep -i cpus Edit /opt/intel/scripts/startup - Change the following lines to match the Bus:Device:Function number of the 3 VFs of the PCIe NIC port being used for this UPF. #VF PCI Addresses - fpeth0 / fpeth1 / fpeth2 export PCIDEVICE\_INTEL\_COM\_SRIOV\_DPDK\_N3=0000:16:01.0 export PCIDEVICE\_INTEL\_COM\_SRIOV\_DPDK\_N4U=0000:16:01.1 export PCIDEVICE INTEL COM SRIOV DPDK N6=0000:16:01.2 - Change the following line to match the MAC address of the corresponding Trex port virtual function. export TREX\_MAC\_PORT\_0=3c:fd:fe:a9:e6:04 Edit /opt/VCM/config/intel-upf-sysconf.json Change the main core and worker cores to the cores allocated to this pod. Run the script: # /opt/intel/scripts/startup Verify that all the required processes are running and the N3/N6 links are configured with IP addresses and MAC addresses. Examples: # ps -aef UID PID PPID C STIME TTY TIME CMD<br>root 1 0 0 02:46 ? 00:00:00 tai root 1 0 0 02:46 ? 00:00:00 tail -f /dev/null root 99 0 0 02:51 pts/0 00:00:00 /bin/bash root 153 1 0 02:55 pts/0 00:00:00 /usr/local/mnvpp-pkg/bin/upAgent root 154 1 0 02:55 pts/0 00:00:00 tee /tmp/upagent.log<br>root 159 1 0 02:55 pts/0 00:00:00 /opt/VCM/bin/vcmUpfE root 159 1 0 02:55 pts/0 00:00:00 /opt/VCM/bin/vcmUpfEif<br>root 218 1 17 02:55 pts/0 00:00:21 /opt/VCM/bin/vcmDpe

The interfaces shown are feth0 (5G core N3 interface), feth2 (5G core N6 interface). These interfaces are used to transmit and receive packets from the traffic generator.

root 260 153 99 02:55 pts/0 00:31:08 /usr/local/mnvpp-pkg/bin/vpp -c /etc/vpp/startup.conf

root 218 1 17 02:55 pts/0 00:00:21 /opt/VCM/bin/vcmDpe

root 344 99 0 02:57 pts/0 00:00:00 ps -aef

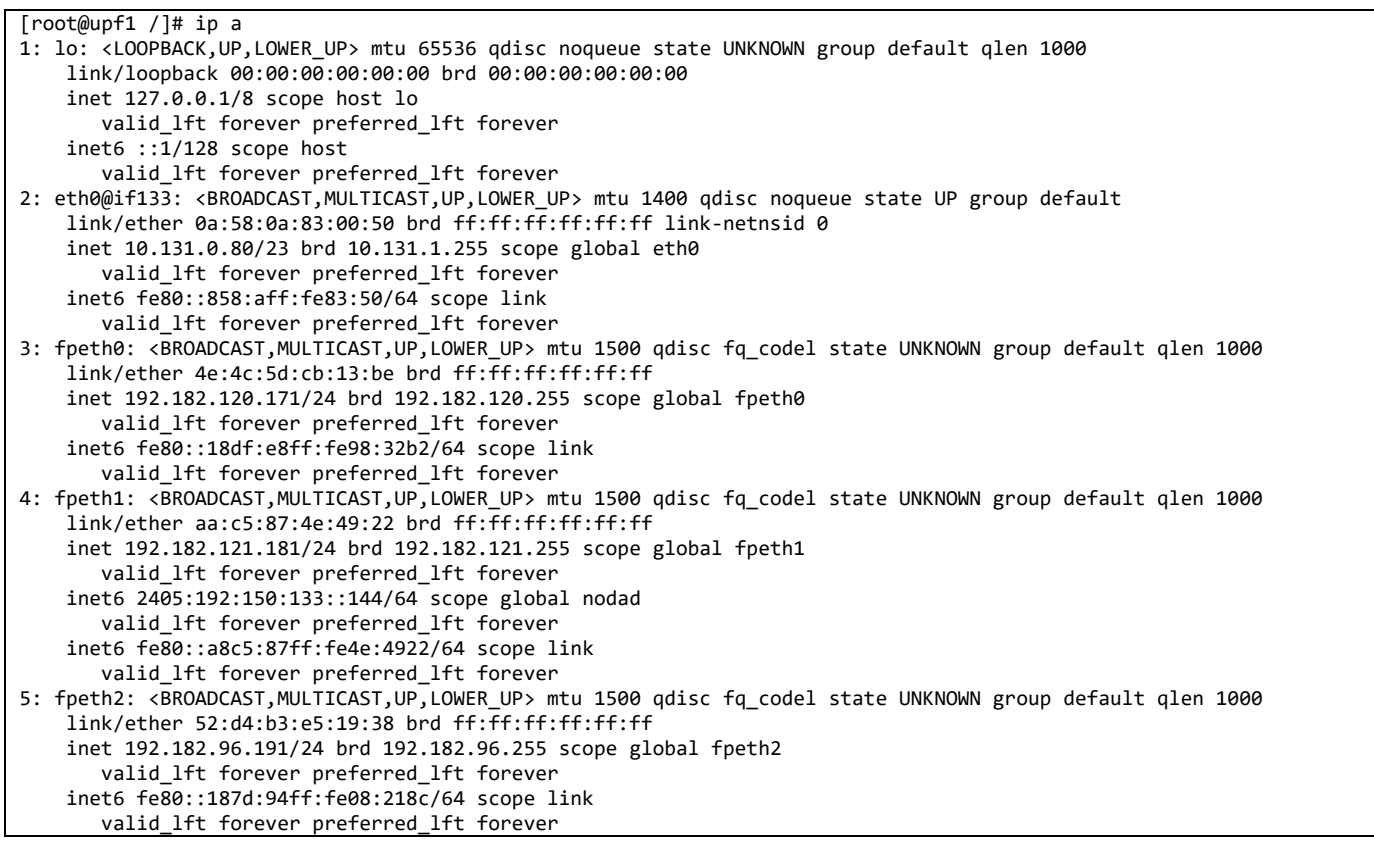

#### 15. SMF configuration and session establishment.

Session details are as shown below.

#### <span id="page-14-0"></span>Table 5. SMF Simulator Configuration

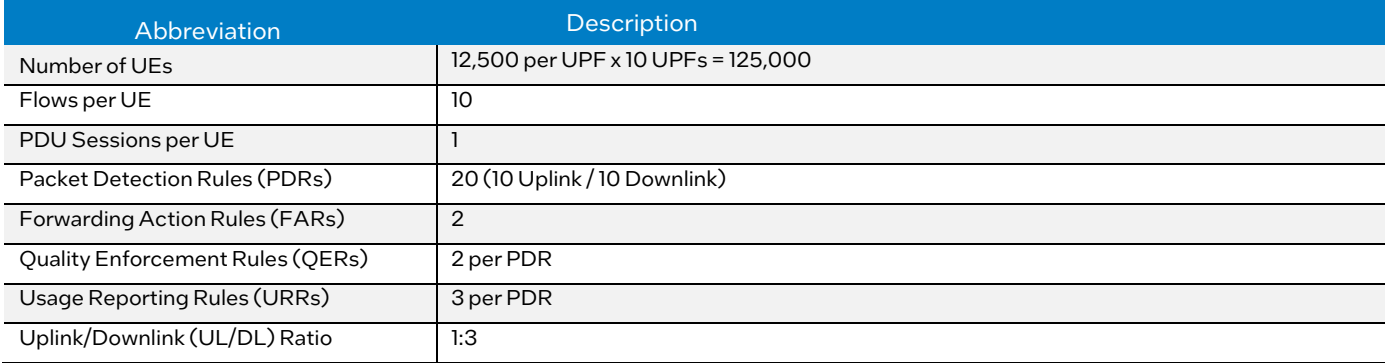

# oc exec -it smf -- /bin/bash # cd /opt/intel/smf # ip a smf\_est<n>.json and config<n>.txt files are used for UPF<n>. These are included in the UPF base image. smfsim is the SMF simulator binary file. config<n>.txt is the configuration input file for the upf instance n. smf\_est<n>.json is the input json file for upf instance n.

Example of SMF session establishment with UPF1:

Edit /opt/intel/smf/config1.txt to add the local IP address of the eth0 port of the SMF pod and the eth0 port of the UPF1 pod.

Establish 12500 sessions with UPF1 using 1 gNodeB VF and a session establishment rate of 200 sessions per second.

```
# ./smfsim -n 12500 -r 200 -g 1 -j smf_est1.json -c config1.txt -d CRIT
Verify on the DUT that the UPF is showing the number of sessions established:
# oc exec -it upf1 -- /bin/bash
# cd /opt/intel/scripts/
# source lib.sh 1
# ./vppctlx show dpe stats |grep -A10 " API Level Statistics"
API Level Statistics:
       API CREATE_SESS MODIFY_SESS DEL_SESS
       REQ: 12500 0 0
       RSP-S: 12500 0 0
       RSP-F: 0 0 0
      URR-NOTI: 0
       DDN-NOTI: 0
```
## <span id="page-15-0"></span>7 Intel<sup>®</sup> Infrastructure Power Manager (IPM) Installation Steps

This section details the step-by-step instructions for deploying the Intel Infrastructure Power Manager (IPM). Please contact your Intel representative to get access to the Intel Infrastructure Power Manager download links.

- 1. Download the latest release package IPM 23.12 from this link[: https://cdrdv2.intel.com/v1/dl/getContent/812070](https://cdrdv2.intel.com/v1/dl/getContent/812070)
- 2. The Users Guide is available at this link[: https://cdrdv2.intel.com/v1/dl/getContent/812071](https://cdrdv2.intel.com/v1/dl/getContent/812071)
- 3. Untar the release package and files within the package, setup a directory with the required binary and config file required for IPM installation. Create a namespace for the IPM agent.

```
# mkdir ipm
# cd ipm
Copy the release to this directory and untar the file
# 
# tar xzf IPM-23.12_binary.tar.gz
# ll
total 41668
-rw-r--r--. 1 root root 10408 Dec 20 12:03 'Intel OBL Internal Use License Agreement
[v2022.12.20].txt'
-rw-rw-r--. 1 dvuser63 dvuser63 21282345 Jan 23 13:11 IPM-23.12_binary.tar.gz
-rw-r--r--. 1 root root 218737 Dec 20 15:22 ipm_agent_binary_v23.12.tar.gz
-rw-r--r--. 1 root root 14304 Dec 20 15:23 ipm_collateral_v23.12.tar.gz
-rw-r--r--. 1 root root 21134487 Dec 20 15:23 ipm_watcher_binary_v23.12.tar.gz
# tar xzf ipm_agent_binary_v23.12.tar.gz
# tar xzf ipm_collateral_v23.12.tar.gz
# ll
total 41668
-rw-r--r--. 1 root root 10408 Dec 20 12:03 'Intel OBL Internal Use License Agreement 
[v2022.12.20].txt'
-rw-rw-r--. 1 dvuser63 dvuser63 21282345 Jan 23 13:11 IPM-23.12_binary.tar.gz
drwxr-xr-x. 4 root root 177 Dec 14 10:44 ipm_agent_binary_v23.12<br>-rw-r--r--. 1 root root 218737 Dec 20 15:22 ipm agent binary v23.12
                      root  218737 Dec 20 15:22 ipm_agent_binary_v23.12.tar.gz
drwxr-xr-x. 5 root root 46 Dec 15 05:19 ipm_collateral_v23.12
-rw-r--r--. 1 root root 14304 Dec 20 15:23 ipm_collateral_v23.12.tar.gz
                      root 21134487 Dec 20 15:23 ipm_watcher_binary_v23.12.tar.gz
# oc new-project ipm-agent
# mkdir ~/IPM/23.12
# cp -r ipm_collateral_v23.12/docker/centos8.2 ~/IPM/v23.12/
# ll ~/IPM/v23.12/
total 0
drwxr-xr-x. 5 root root 77 Jan 23 16:36 centos8.2
# ll ~/IPM/v23.12/centos8.2/
total 4
drwxr-xr-x. 3 root root 121 Jan 23 16:36 dpdk-l3fwd
drwxr-xr-x. 2 root root 109 Jan 23 16:36 ipm-agent
```

```
drwxr-xr-x. 2 root root 92 Jan 23 16:36 ipm-watcher
-rw-r--r--. 1 root root 499 Jan 23 16:36 README.md
# ll ~/IPM/v23.12/centos8.2/ipm-agent/
total 20
-rw-r--r--. 1 root root 498 Jan 23 16:36 config.json
-rw-r--r--. 1 root root 891 Jan 23 16:36 Dockerfile
-rw-r--r--. 1 root root 479 Jan 23 16:36 Makefile
-rw-r--r--. 1 root root 1232 Jan 23 16:36 README.md
-rwxr-xr-x. 1 root root 688 Jan 23 16:36 start-docker-ipm-agent.sh
# cp -r ipm_agent_binary_v23.12/centos8.2/ipm-agent ~/IPM/v23.12/centos8.2/ipm-agent/
# cd ~/IPM/v23.12/centos8.2/ipm-agent/
[root@arch05 ipm-agent]# ll
total 276
-rw-r--r--. 1 root root 498 Jan 23 16:36 config.json
                        -rw-r--r--. 1 root root 891 Jan 23 16:36 Dockerfile
-rwxr-xr-x. 1 root root 260664 Jan 23 16:38 ipm-agent
-rw-r--r--. 1 root root 479 Jan 23 16:36 Makefile
-rw-r--r--. 1 root root 1232 Jan 23 16:36 README.md
-rwxr-xr-x. 1 root root 688 Jan 23 16:36 start-docker-ipm-agent.sh
```
4. The directory ~/IPM/v23.12/centos8.2/ipm-agent now has the config file, Dockerfile and Makefile required to build, tag and upload the IPM image to the local registry. Please modify the Dockerfile, Makefile and config.json file examples shown here, based on your test setup and project requirements.

```
# cd ~/IPM/v23.12/centos8.2/ipm-agent/
# ll
total 292
-rw-r--r--. 1 root root 3873 Jan 23 16:53 config.json
-rw-r--r--. 1 root root 893 Jan 23 16:44 Dockerfile
-rwxr-xr-x. 1 root root 260664 Jan 23 16:38 ipm-agent
-rw-r--r--. 1 root root 1081 Jan 23 17:56 ipm-agent-pod.yaml
-rw-r--r--. 1 root root 583 Jan 23 17:32 Makefile
-rw-r--r--. 1 root root 1232 Jan 23 16:36 README.md
-rwxr-xr-x. 1 root root 688 Jan 23 16:36 start-docker-ipm-agent.sh
# vim Dockerfile Makefile config.json
# cat Makefile
image_version=23.12
image_name=ipm-agent-centos
registry=<path to local registry>/ipm-agent
all: Dockerfile ipm-agent
         docker build -t ${image_name}:${image_version} -t ${image_name}:${image_version} -t 
${registry}/${image_name}:${image_version} .
push:
         docker push ${registry}/${image_name}:${image_version}
clean:
         docker rmi ${image_name}:$(image_version) ${image_name}:${image_version} --force
         rm ipm-agent config.json
# cat Dockerfile
#SPDX-License-Identifier: BSD-3-Clause
#Copyright(c) 2022 Intel Corporation
FROM centos:8
WORKDIR /etc/yum.repos.d/
RUN sed -i 's/mirrorlist/#mirrorlist/g' /etc/yum.repos.d/CentOS-*
RUN sed -i 's|#baseurl=http://mirror.centos.org|baseurl=http://vault.centos.org|g' /etc/yum.repos.d/CentOS-*
RUN yum update -y
```

```
# Install base tools
RUN yum install -y sudo vim wget
# Install IPM-agent required libraries
RUN yum makecache --refresh
RUN yum -y install dnf
RUN dnf --enablerepo=powertools install -y libnghttp2-devel
RUN yum install -y jansson jansson-devel libevent-devel libcurl-devel libvirt-devel
RUN mkdir -p /opt/ipm-agent/config
WORKDIR /opt/ipm-agent/
# Copy compiled binary and configuration to image
COPY ./ipm-agent /opt/ipm-agent/ipm-agent
COPY ./config.json /opt/ipm-agent/config/config.json
# cat /opt/ipm-agent/config/config.json
{
        "global": {
                "loop time": 3000,
                "log time": 10,
                "core": 207,
                "default upper": "2100",
                "default lower": "800",
                "inactive upper": "2100",
                "inactive lower": "800",
                "uncore upper": "1700",
                "uncore lower": "800",
                "inactive loop time": 60,
                "active between": "00:00-23:59",
                "hysteresis": 3,
                "rocketing": true,
                "rocketing threshold": 85
        },
        ,<br>'upf1": {
                "enabled": true,
                "cores": "1-9,105-113",
 "upper": "default",
 "lower": "default",
                "mode": "dpdk",
                "capacity factor": "30",
                "telemetry path": "/var/run/dpdk/upf1/dpdk_telemetry.v2"
        },
         "upf2": {
                "enabled": true,
 "cores": "10-18,114-122",
 "upper": "default",
 "lower": "default",
 "mode": "dpdk",
                "capacity factor": "30",
                "telemetry path": "/var/run/dpdk/upf2/dpdk_telemetry.v2"
        },
        'upf3": {
                "enabled": true,
                "cores": "19-27,123-131",
 "upper": "default",
 "lower": "default",
                "mode": "dpdk",
                "capacity factor": "30",
                "telemetry path": "/var/run/dpdk/upf3/dpdk_telemetry.v2"
        },
         "upf4": {
                "enabled": true,
 "cores": "28-36,132-140",
 "upper": "default",
 "lower": "default",
 "mode": "dpdk",
                "capacity factor": "30",
                "telemetry path": "/var/run/dpdk/upf4/dpdk_telemetry.v2"
        },
        "upf5": {
                "enabled": true,
 "cores": "37-45,141-149",
 "upper": "default",
```

```
 "lower": "default",
 "mode": "dpdk",
             "capacity factor": "30",
             "telemetry path": "/var/run/dpdk/upf5/dpdk_telemetry.v2"
 },
 "upf6": {
 "enabled": true,
 "cores": "53-61,157-165",
 "upper": "default",
             "lower": "default",
             "mode": "dpdk",
             "capacity factor": "30",
             "telemetry path": "/var/run/dpdk/upf6/dpdk_telemetry.v2"
       },
       "upf7": {
 "enabled": true,
 "cores": "62-70,166-174",
 "upper": "default",
 "lower": "default",
 "mode": "dpdk",
             "capacity factor": "30",
             "telemetry path": "/var/run/dpdk/upf7/dpdk_telemetry.v2"
 },
 "upf8": {
 "enabled": true,
 "cores": "71-79,175-183",
 "upper": "default",
 "lower": "default",
 "mode": "dpdk",
             "capacity factor": "30",
             "telemetry path": "/var/run/dpdk/upf8/dpdk_telemetry.v2"
 },
 "upf9": {
 "enabled": true,
 "cores": "80-88,184-192",
 "upper": "default",
 "lower": "default",
             "mode": "dpdk",
             "capacity factor": "30",
             "telemetry path": "/var/run/dpdk/upf9/dpdk_telemetry.v2"
       },
 "upf10": {
 "enabled": true,
             "cores": "89-97,193-201",
             "upper": "default",
 "lower": "default",
 "mode": "dpdk",
             "capacity factor": "30",
             "telemetry path": "/var/run/dpdk/upf10/dpdk_telemetry.v2"
       }
}
```
5. Build the ipm-agent image and upload it to the local registry.

```
# make
docker build -t ipm-agent-centos:23.12 -t ipm-agent-centos:23.12 -t <path to local registry>/ipm-agent/ipm-
agent-centos:23.12 .
STEP 1/14: FROM centos:8
Resolved "centos" as an alias (/etc/containers/registries.conf.d/000-shortnames.conf)
Trying to pull quay.io/centos/centos:8...
Getting image source signatures
Copying blob a1d0c7532777 done
Copying config 5d0da3dc97 done
Writing manifest to image destination
STEP 2/14: WORKDIR /etc/yum.repos.d/
--> 043540e7c78d
STEP 3/14: RUN sed -i 's/mirrorlist/#mirrorlist/g' /etc/yum.repos.d/CentOS-*
 --> 6666cdbe47b7
STEP 4/14: RUN sed -i 's|#baseurl=http://mirror.centos.org|baseurl=http://vault.centos.org|g' 
/etc/yum.repos.d/CentOS-*
--> 710e624d570d
```
**STEP 5/14: RUN ls -lt /etc/yum.repos.d/** total 48 -rw-r--r--. 1 root root 721 Jan 10 23:46 CentOS-Linux-AppStream.repo -rw-r--r--. 1 root root 706 Jan 10 23:46 CentOS-Linux-BaseOS.repo -rw-r--r--. 1 root root 1132 Jan 10 23:46 CentOS-Linux-ContinuousRelease.repo -rw-r--r--. 1 root root 318 Jan 10 23:46 CentOS-Linux-Debuginfo.repo -rw-r--r--. 1 root root 734 Jan 10 23:46 CentOS-Linux-Devel.repo -rw-r--r--. 1 root root 706 Jan 10 23:46 CentOS-Linux-Extras.repo -rw-r--r--. 1 root root 721 Jan 10 23:46 CentOS-Linux-FastTrack.repo -rw-r--r--. 1 root root 742 Jan 10 23:46 CentOS-Linux-HighAvailability.repo -rw-r--r--. 1 root root 693 Jan 10 23:46 CentOS-Linux-Media.repo -rw-r--r--. 1 root root 708 Jan 10 23:46 CentOS-Linux-Plus.repo -rw-r--r--. 1 root root 726 Jan 10 23:46 CentOS-Linux-PowerTools.repo -rw-r--r--. 1 root root 898 Jan 10 23:46 CentOS-Linux-Sources.repo --> 9ead7d676c01 **STEP 6/14: RUN sed -i 's/enabled=0/enabled=1/g' /etc/yum.repos.d/CentOS-Linux-PowerTools.repo** --> fa087de09767 **STEP 7/14: RUN yum update -y** CentOS Linux 8 - AppStream 4.4 MB/s | 8.4 MB 00:01 CentOS Linux 8 - BaseOS 2.8 MB/s | 4.6 MB 00:01 CentOS Linux 8 - BaseOS 2.8 MB/s | 4.6 MB 00:01<br>CentOS Linux 8 - Extras 10 kB/s | 10 kB 00:01<br>CentOS Linux 8 - PowerTools 1.6 MB/s | 2.3 MB 00:01  $1.6 \text{ MB/s}$  | 2.3 MB 00:01 Dependencies resolved. ================================================================================ Package **Arch** Version ================================================================================ Upgrading: bash x86\_64 4.4.20-2.el8 baseos 1.5 M bind-export-libs x86\_64 32:9.11.26-6.el8 baseos 1.1 M binutils x86\_64 2.30-108.el8\_5.1 baseos 5.8 M ca-certificates noarch 2021.2.50-80.0.el8\_4 baseos 390 k .... .... .... platform-python-pip-9.0.3-20.el8.noarch python3-unbound-1.7.3-17.el8.x86\_64 rpm-plugin-systemd-inhibit-4.14.3-19.el8.x86\_64 shared-mime-info-1.9-3.el8.x86\_64 trousers-0.3.15-1.el8.x86\_64 trousers-lib-0.3.15-1.el8.x86\_64 unbound-libs-1.7.3-17.el8.x86\_64 which-2.21-16.el8.x86\_64 xkeyboard-config-2.28-1.el8.noarch Complete! --> 2ecc2db3a894 **STEP 8/14: RUN yum install -y sudo vim wget** Last metadata expiration check: 0:00:41 ago on Wed Jan 10 23:46:18 2024. Dependencies resolved. ================================================================================ Arch Version Repository Size ================================================================================ Installing: sudo x86\_64 1.8.29-7.el8\_4.1 baseos 925 k vim-enhanced x86\_64 2:8.0.1763-16.el8 appstream 1.4 M wget x86\_64 1.19.5-10.el8 appstream 734 k Installing dependencies: gpm-libs x86\_64 1.20.7-17.el8 appstream 39 k libpsl x86\_64 0.20.2-6.el8 baseos 61 k publicsuffix-list-dafsa noarch 20180723-1.el8 baseos 56 k vim-common x86\_64 2:8.0.1763-16.el8 appstream 6.3 M vim-filesystem noarch 2:8.0.1763-16.el8 appstream 49 k Transaction Summary ================================================================================ Install 8 Packages Total download size: 9.5 M Installed size: 36 M Downloading Packages: (1/8): gpm-libs-1.20.7-17.el8.x86\_64.rpm 71 kB/s | 39 kB 00:00 (2/8): vim-filesystem-8.0.1763-16.el8.noarch.rp 217 kB/s | 49 kB 00:00 (3/8): vim-enhanced-8.0.1763-16.el8.x86\_64.rpm 1.4 MB/s | 1.4 MB 00:00 (4/8): vim-common-8.0.1763-16.el8.x86\_64.rpm 5.6 MB/s | 6.3 MB 00:01

(5/8): libpsl-0.20.2-6.el8.x86\_64.rpm 212 kB/s | 61 kB 00:00 (6/8): wget-1.19.5-10.el8.x86\_64.rpm 1.5 MB/s | 734 kB 00:00 (7/8): publicsuffix-list-dafsa-20180723-1.el8.n 294 kB/s | 56 kB 00:00 (8/8): sudo-1.8.29-7.el8\_4.1.x86\_64.rpm 3.1 MB/s | 925 kB 00:00 -------------------------------------------------------------------------------- Total 6.2 MB/s | 9.5 MB 00:01 Running transaction check Transaction check succeeded. Running transaction test Transaction test succeeded. Running transaction Preparing  $\hspace{1.5cm}$  : Installing : publicsuffix-list-dafsa-20180723-1.el8.noarch 1/8 Installing : libpsl-0.20.2-6.el8.x86\_64 2/8 Installing : vim-filesystem-2:8.0.1763-16.el8.noarch 3/8 Installing : vim-common-2:8.0.1763-16.el8.x86\_64 4/8 .... .... .... Installed: gpm-libs-1.20.7-17.el8.x86\_64 libpsl-0.20.2-6.el8.x86\_64 publicsuffix-list-dafsa-20180723-1.el8.noarch sudo-1.8.29-7.el8\_4.1.x86\_64 vim-common-2:8.0.1763-16.el8.x86\_64 vim-enhanced-2:8.0.1763-16.el8.x86\_64 vim-filesystem-2:8.0.1763-16.el8.noarch wget-1.19.5-10.el8.x86\_64 Complete! --> a6b4f22286bd **STEP 9/14: RUN yum install -y jansson jansson-devel libnghttp2-devel libevent-devel libcurl-devel** Last metadata expiration check: 0:00:51 ago on Wed Jan 10 23:46:18 2024. Dependencies resolved. ================================================================================ Package **Arch** Version **Repository** Size ================================================================================ =====--<br>Installing: jansson x86\_64 2.11-3.el8 baseos 46 k jansson-devel x86\_64 2.11-3.el8 appstream 16 k libcurl-devel x86\_64 7.61.1-22.el8 baseos 834 k libevent-devel x86\_64 2.1.8-5.el8 appstream 104 k libnghttp2-devel x86\_64 1.33.0-3.el8\_2.1 powertools 60 k Installing dependencies: libpkgconf x86\_64 1.4.2-1.el8 baseos 35 k pkgconf x86\_64 1.4.2-1.el8 baseos 38 k pkgconf-m4 noarch 1.4.2-1.el8 baseos 17 k pkgconf-pkg-config x86\_64 1.4.2-1.el8 baseos 15 k Transaction Summary ================================================================================ Install 9 Packages Total download size: 1.1 M Installed size: 2.2 M Downloading Packages: (1/9): jansson-devel-2.11-3.el8.x86\_64.rpm 23 kB/s | 16 kB 00:00 (2/9): jansson-2.11-3.el8.x86\_64.rpm 60 kB/s | 46 kB 00:00 (3/9): libevent-devel-2.1.8-5.el8.x86\_64.rpm 122 kB/s | 104 kB 00:00 (4/9): libpkgconf-1.4.2-1.el8.x86\_64.rpm 148 kB/s | 35 kB 00:00 (5/9): pkgconf-1.4.2-1.el8.x86\_64.rpm 171 kB/s | 38 kB 00:00 (6/9): pkgconf-m4-1.4.2-1.el8.noarch.rpm 82 kB/s | 17 kB 00:00 (7/9): pkgconf-pkg-config-1.4.2-1.el8.x86\_64.rp 74 kB/s | 15 kB 00:00 (8/9): libcurl-devel-7.61.1-22.el8.x86\_64.rpm 1.3 MB/s | 834 kB 00:00 (9/9): libnghttp2-devel-1.33.0-3.el8\_2.1.x86\_64 228 kB/s | 60 kB 00:00 ... ... ... ... Verifying : pkgconf-pkg-config-1.4.2-1.el8.x86\_64 8/9 Verifying : libnghttp2-devel-1.33.0-3.el8\_2.1.x86\_64 9/9 Installed:

```
 jansson-2.11-3.el8.x86_64 jansson-devel-2.11-3.el8.x86_64
   libcurl-devel-7.61.1-22.el8.x86_64 libevent-devel-2.1.8-5.el8.x86_64
   libnghttp2-devel-1.33.0-3.el8_2.1.x86_64 libpkgconf-1.4.2-1.el8.x86_64
   pkgconf-1.4.2-1.el8.x86_64 pkgconf-m4-1.4.2-1.el8.noarch
  pkgconf-pkg-config-1.4.2-1.el8.x86_64
Complete!
--> ae123dc4ab71
STEP 10/14: RUN mkdir -p /opt/ipm-agent/config
--> 3e223c5d370a
STEP 11/14: WORKDIR /opt/ipm-agent/
--> a488eebc216f
STEP 12/14: COPY ./ipm-agent /opt/ipm-agent/ipm-agent
--> 5a1f9b9aa204
STEP 13/14: COPY ./config.json /opt/ipm-agent/config/config.json
--> 6531015cc0be
STEP 14/14: COPY ./config.json /opt/ipm-agent/config/config.json
COMMIT ipm-agent-image:23.12
--> ec0ecfe55d32
Successfully tagged localhost/ipm-agent-centos:23.12
Successfully tagged <path to local registry>/ipm-agent/ipm-agent-centos:23:12
ec0ecfe55d32f454e14198c75cee72a0ed21bb6fa846065d1dc233f3ecf42153
To push to the local registry, "make push" can be used or the following commands:
# podman tag localhost/ipm-agent-centos:23.12 <path to local registry>/ipm-agent/ipm-agent-centos
# podman push <path to local registry>/ipm-agent/ipm-agent-centos
Getting image source signatures
Copying blob c13db9c5111c done
Copying blob 413de8f18a52 done
Copying blob 06c9bbd14c7f done
Copying blob 258538215388 done
Copying blob 29e74c6f4feb done
Copying blob 74ddd0ec08fa done
Copying blob c9646d6ba72f done
Copying blob d1ce6c51812a done
Copying blob c6142bf06443 done
Copying blob d58ec62986a4 done
Copying blob 0324a43f85a6 done
Copying blob bd080be5a669 done
Copying config ec0ecfe55d done
Writing manifest to image destination
# podman images |grep centos |grep ipm
# oc get images |grep ipm
```
6. Create the IPM pod with the image built and check the pod status to verify that the state is "Running". The ipm-agent namespace was created in step 3.

```
# cat ipm-agent-pod.yaml
apiVersion: v1
#SPDX-License-Identifier: BSD-3-Clause
#Copyright(c) 2022 Intel Corporation
kind: Pod
metadata:
  name: ipm-agent
  namespace: ipm-agent
   labels:
     ipm-agent: "true"
spec:
  nodeSelector:
    node-role.kubernetes.io/upf: ''
   containers:
   - image: image-registry.openshift-image-registry.svc:5000/ipm-agent/ipm-agent-centos
     name: ipm-agent-centos
     imagePullPolicy: Always
     resources:
```
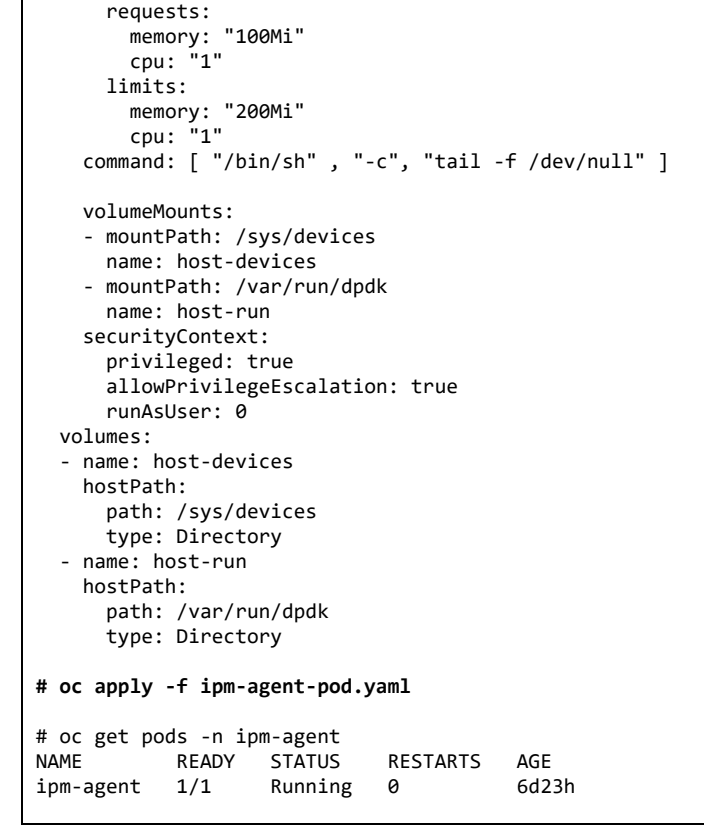

7. Run the IPM command inside the pod to start the ipm-agent and setup frequency control and enabling power controlfor the cores being monitored, without UPF traffic, to measure "idle" state power usage and with various levels of UPF traffic load for power usage statistics when the CPU utilization varies based on the traffic percentage of the line rate. For details of each core's frequency downshifting and upshifting based on each core's utilization, a log level of INFO can be used. For power measurements, use a log level of NONE.

Monitoring and frequency control starts on each upf using /var/run/dpdk/upf<#>/dpdk\_telemetry.v2 endpoint based on the core utilization of each core in that UPF as reported by "/eal/lcore/busyness". The config.json file specifies which cores P-states are being controlled and the upper and lower limits.

```
# oc exec -it ipm-agent -- /bin/bash
[root@ipm-agent ipm-agent]# /opt/ipm-agent/ipm-agent -c /opt/ipm-agent/config/config.json -l INFO
```
8. Scaling driver and scaling governor being used in the worker node.

```
# cat /sys/devices/system/cpu/cpu0/cpufreq/scaling_governor
performance
# cat /sys/devices/system/cpu/cpu0/cpufreq/scaling_driver
acpi-cpufreq
```
## <span id="page-22-0"></span>8 TRex Traffic Generator

TRex is a Linux traffic generator which works on any COTS x86 server. It benchmarks platforms and workloads using realistic traffic. This section details the step-by-step instructions for deploying the TRex Traffic Generator. This section details the step-by-step instructions for deploying the TRex Traffic Generator.

- 1. Hardware recommendations:
	- a. Any x86 servers which support Intel® E810-2CQDA2 and E810-CQDA2. The number of servers required depend on the number of PCIe x16 slots and the number of cores in the processors used in each server.

- b. For this VRC, three TRex servers and a total of 10 x 100GbE PCIe NICs were used.
- 2. Software recommendations:
	- a. Install Red Hat Enterprise Linux OS on the TRex servers.
	- b. Download the latest TRex package.
	- c. Please read the TRex manual at this [link](https://trex-tgn.cisco.com/trex/doc/trex_manual.html) for details on downloading, installing, and running TRex traffic generators.

#### <span id="page-23-0"></span>8.1 TRex Traffic Generators Configuration

This section details the instructions for deploying the TRex Traffic Generator for 5G core workloads.

Install TRex software on the required number of TRex servers. Examples of a TRex config file and a traffic profile in a python script to emulate a 5G core traffic profile are shown in this section.

Configure the NIC ports to use destination IP addresses and MAC addresses which match those of the UPF pod instances on the DUT.

Allocate one SR-IOV virtual function to each NIC port. Turn trust on and spoof check off. Bind the virtual function interface for each port to the DPDK-compatible driver vfio-pci. Configure the TRex yaml file, the traffic profile script and start the traffic.

Verify that one Virtual Function (VF) is allocated to each 100G NIC port and the VF is bound to the vfio-pci driver. Here are some useful commands: lshw -class network -businfo |grep E810-C echo 1 > /sys/bus/pci/devices/<domain>:/<br/>kbus>:<device>.<function>/sriov\_numvfs e.g. echo 1 > /sys/bus/pci/devices/0000\:16\:00.0/sriov\_numvfs cat /sys/bus/pci/devices/0000\:16\:00.0/sriov\_numvfs lshw -class network -businfo |grep -i virtual ip link set <port name> vf 0 trust on ip link set <port name> vf 0 spoofchk off wget https://raw.githubusercontent.com/DPDK/dpdk/v22.11/usertools/dpdk-devbind.py chmod +x dpdk-devbind.py dpdk-devbind.py -b vfio-pci <bus>:01.0 e.g. dpdk-devbind.py -b vfio-pci 16:01.0 dpdk-devbind.py -s ip link set dev <port name> vf 0 mac <mac address> cat /sys/devices/system/cpu/cpu<core\_number>/cpufreq/scaling\_cur\_freq cat /sys/devices/system/cpu/cpu<core\_number>/cpufreq/scaling\_max\_freq cat /sys/devices/system/cpu/cpu<core\_number>/cpufreq/scaling\_min\_freq Example TRex config file: # cd /opt/trex/v3.00/ Edit trex\_cfg.yaml to add the bus:device:function of the local TRex NIC port virtual functions as the source interfaces and the MAC addresses of the N6 (feth2) port of the UPF pods to which the local ports are connected as port-info. Example of trex\_cfg.yaml: - port\_limit : 8 version : 2 # #List of interfaces. Change to suit your setup. Use ./dpdk\_setup\_ports.py -s to see available options interfaces : ['16:01.0', '2a:01.0'] port\_info : - dest\_mac : '52:d4:b3:e5:19:38'

 - dest\_mac : '42:3c:50:f7:bb:3b' In one window on each TRex server, run this command: # ./\_t-rex-64 --cfg ./trex\_cfg.yaml --no-scapy-server -i -c 11

## <span id="page-24-1"></span><span id="page-24-0"></span>8.2 TRex Traffic Generators Setup – TRex Client

#### Table 6. TRex Traffic Profile

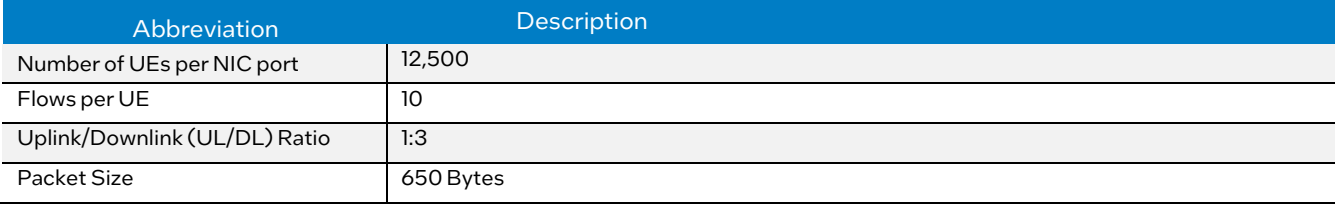

Start the TRex client in a different window on each TRex server.

Using trex-console, start the traffic using one python script per UPF to transmit and receive traffic for that UPF. One 100G NIC port on a TRex server is connected back-to-back to a 100G NIC port on the DUT for each UPF.

Example of a python script and command to start traffic for the UPF1 pod:

# cd /opt/trex/v3.00/

```
# ./trex-console
trex>start -f UPF1.py -p 0 -m 18.5mpps --force
```
Modify the speed (mpps) of the generated traffic in this start command to get 0% packet loss on both the TRex side and the DUT side.

The tui command can be used to view the Rx and Tx packets from the TRex side. **trex> tui**

The DUT benchmarks can be viewed using the /opt/intel/scripts/pckts scriptin each UPF pod.

Note: feth0 is the N3 interface and feth2 is the N6 interface. The Uplink / Downlink ration is 1:3. The Uplink packets are received on N3 and are transmitted on N6. The Downlink packets are received on N6 and transmitted on N3. As a result 3 times more packets are received on N6 compared to N3 and 3 times more packets are transmitted on N3 compared to N6. The TOTAL RATES have the final miss rate and Tx bitrate. These are reported as packet loss and I/O throughput.

Sample benchmarks on the DUT using the "pckts" script, for one UPF with a line rate of 100 Gbps:

```
# oc exec -it upf1 -- /bin/bash
[root@upf1 /]#
[root@upf1 /]# cd /opt/intel/scripts/
[root@upf1 scripts]#
[root@upf1 scripts]# source lib.sh 1
# [root@upf1 scripts]# ./pckts 1 60
fpeth0 [interval 20.02s]
  RX packet rate: 3882684 PPS
  TX packet rate: 11648051 PPS
                        loss rate: -7765367 PPS (-199.99997%)
       miss rate: 0 PPS ( 0.00000%)
```

```
 tx err rate: 0 PPS ( 0.00000%)
      drop rate: 0 PPS
 RX bitrate: 23296.105 Mbps
  TX bitrate: 73988.424 Mbps
fpeth2 [interval 20.02s]
 RX packet rate: 11648044 PPS
  TX packet rate: 3882683 PPS
      loss rate: 7765361 PPS ( 66.66665%)
      miss rate: 0 PPS ( 0.00000%)
                       0 PPS ( 0.00000%)<br>0 PPS
   tx err rate:<br>drop rate:
 RX bitrate: 69888.267 Mbps
 TX bitrate: 21929.395 Mbps
TOTAL RATES [interval 20.02s]
  RX packet rate: 15530728 PPS
  TX packet rate: 15530734 PPS
     loss rate: -6 PPS (-0.00004%)
      miss rate: 0 PPS ( 0.00000%)
    tx err rate: 0 PPS ( 0.00000%)
     drop rate: 0 PPS<br>itrate: 03184.372 Mbps
 RX bitrate:
  TX bitrate: 95917.819 Mbps
TOTAL COUNTERS measured for 20.02s interval
  RX packets: 310970974
  TX packets: 310971097
      loss: -123 (-0.00004%)
       miss: 0 ( 0.00000%)
     tx err: 0 ( 0.00000%)
       drop: 4
```
#### <span id="page-25-0"></span>8.3 Benchmarking without IPM

Follow the steps described in this document without using the ipm-agent pod.

#### <span id="page-25-1"></span>8.4 Benchmarking with IPM

Follow the steps described in this document and run the following command in the ipm-agent pod:

```
# oc exec -it ipm-agent -- /bin/bash
[root@ipm-agent ipm-agent]# /opt/ipm-agent/ipm-agent -c /opt/ipm-agent/config/config.json -l NONE
OR
# oc exec -it ipm-agent -- /bin/bash
[root@ipm-agent ipm-agent]# /opt/ipm-agent/ipm-agent -c /opt/ipm-agent/config/config.json -l INFO
```
## <span id="page-25-2"></span>9 5G FlexCore 2.0 UPF Benchmarks

This section shows the benchmarks of 5G FlexCore 2.0 UPF with Red Hat OpenShift Container Platform on a 2-socket worker node server with Intel® Xeon® Platinum 8470N which has 52 physical cores and 104 logical cores per NUMA node with hyper-threading enabled, 208 logical cores per server, processor base frequency of 1.70 GHz, a maximum turbo frequency of 3.70 GHz, PCIe Gen 5.0, a maximum number of PCIe lanes of 80 and TDP of 300 W per processor resulting in a TDP of 600 W per 2-socket server. The benchmarks using Intel® Infrastructure Power Manager with the IPM agent running are compared with benchmarks without the IPM agent.

#### 9.1 I/O Throughput with and without IPM

<span id="page-26-0"></span>The results of the 5G FlexCore 2.0 UPF in a Red Hat OpenShift Container Platform worker node showed an I/O throughput of up to 948 Gbps using IPM, with minimal throughput changes and a packet loss of 0% using a packet size of 650 Bytes.

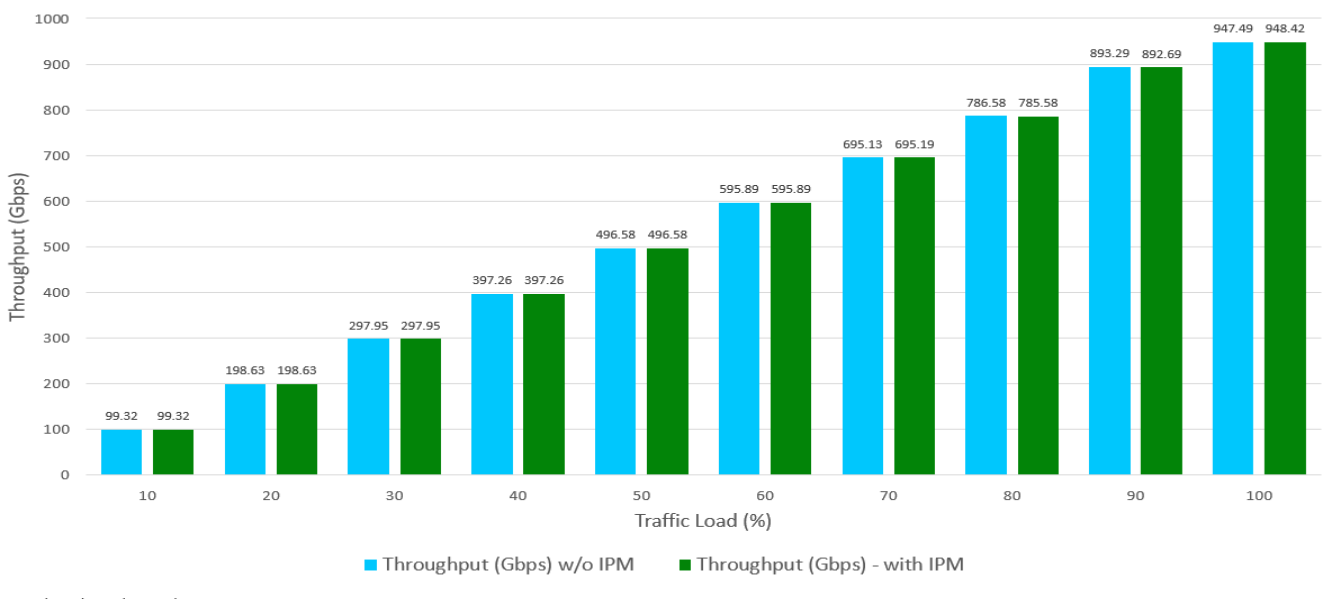

Throughput (Gbps) without IPM and with IPM

Higher Throughput is better

#### Figure 2. FlexCore 2.0 UPF Throughput (Gbps) with and without IPM<sup>1,2</sup>

#### <span id="page-26-2"></span>9.2 I/O Throughput with 24-hour Traffic Profile

<span id="page-26-1"></span>The results of the 5G FlexCore 2.0 UPF using a realistic 75% traffic profile with a packet loss of 0% using a packet size of 650 Bytes, with and without IPM, demonstrated no impact on throughput and impressive power savings.

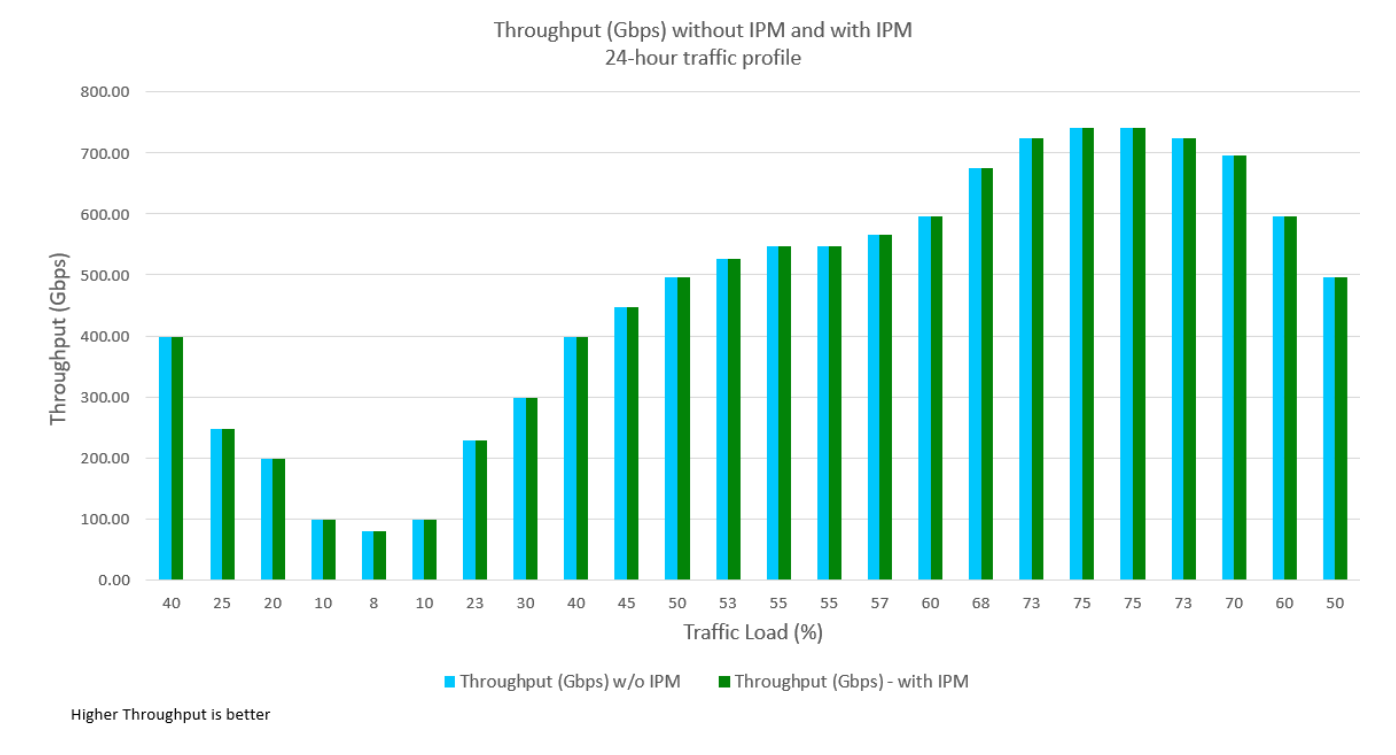

<span id="page-26-3"></span>Figure 3. FlexCore 2.0 UPF Throughput (Gbps) with 24-hour traffic profile using IPM<sup>1, 2</sup>

#### <span id="page-27-0"></span>9.3 Power Usage with 24-hour Traffic Profile

The results of the 5G FlexCore 2.0 UPF benchmarks in a RH OCP worker node with and without IPM, using a realistic 75% traffic profile, showed up to a maximum 36% power savings and an average 23% power savings with IPM, with a packet loss of 0% and a packet size of 650 Bytes. Without IPM, the power usage was the same (almost equal to) system TDP even in an idle state with no traffic. Using IPM which leverages the DPDK telemetry logical cores "busyness" to determine actual CPU load for the monitored active UPF worker cores, the CPU frequency was downshifted or upshifted by IPM, depending on the core utilization which changed based on the traffic load percentage, resulting in much lower power consumptionand impressive energy efficiency.

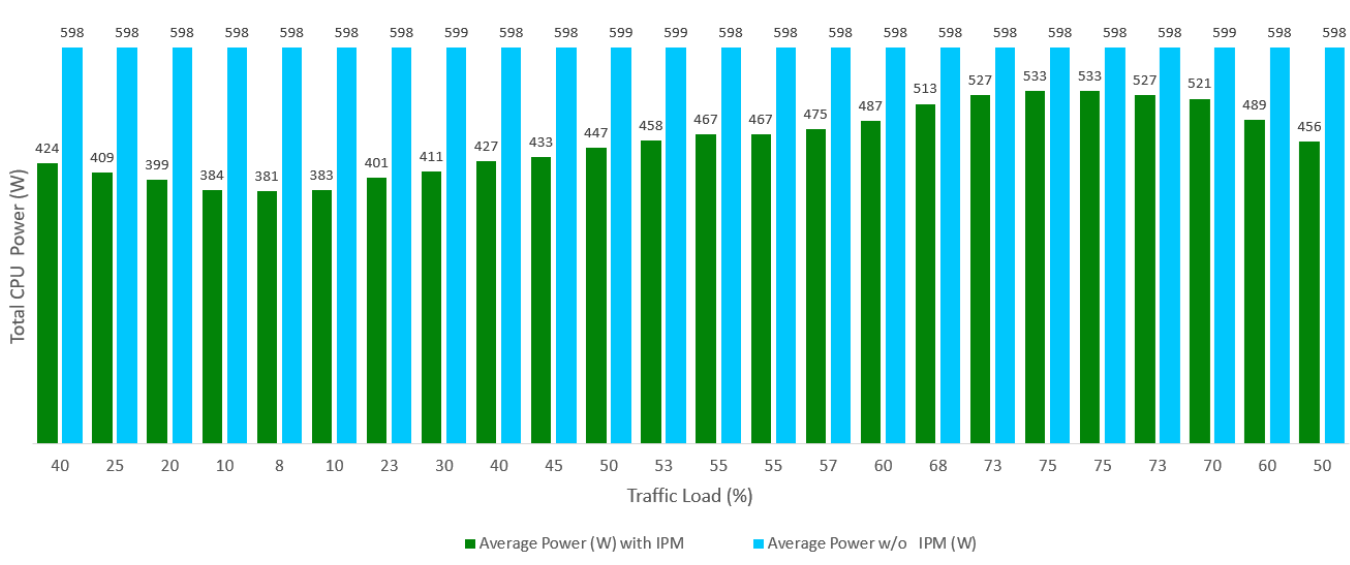

Total CPU Power Usage (Watts) w/o IPM vs with IPM

Lower Power is better

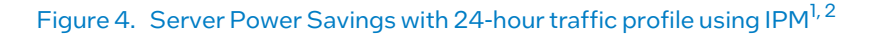

## <span id="page-27-2"></span><span id="page-27-1"></span>10 Summary

This document is a Verified Reference Configuration (VRC) of a 5G Core solution. It defines the hardware and software required, provides guidance on how to configure them in a test setup and includes a step-by-step guide for deploying Intel's FlexCore 2.0 UPF as well as the Intel Infrastructure Power Manager in a Red Hat OpenShift Container Platform infrastructure. It describes how to optimize FlexCore 2.0 UPF for maximum performance and minimum packet loss. In addition, it shows how to leverage the Intel® Infrastructure Power Manager (IPM) to improve energy efficiency by automatically increasing or decreasing CPU frequencies in real-time in response to core utilization which varies based on traffic load, resulting in a significant reduction in overall power consumption.

The outstanding throughput achieved with this 5G core UPF workload running on 4<sup>th</sup> Gen Intel Xeon Platinum 8470N processors and Intel Network Adapters, was up to **948Gbps** which was **94.8% of the line rate** of 1000 Gbps, with a packet size of 650 Bytes and **0% packet loss**, with or without IPM.

The usage of the Intel Infrastructure Power Management tool with FlexCore 2.0 UPF running on Intel 4<sup>th</sup> Gen Xeon Scalable processors demonstrated a **maximum of 36% power savings** and an **average 23% power savings** with IPM using a commercial telco traffic profile. The power consumption was reduced with no impact on performance metrics such as I/O throughput or packet loss. With 5G Core software using DPDK-based applications without power savings technologies, CPU power consumption is always at a maximum. With IPM using DPDK telemetry to compute the actual core "busyness", every monitored core has the optimal power at any time. Therefore, in 5G applications and workloads based on DPDK, usage of the Intel Infrastructure Power Management tool becomes very important for real-time power consumption and cost savings and meeting sustainability goals.

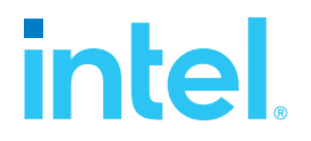

#### 1 Notices & Disclaimers

Performance varies by use, configuration and other factors. Learn more on the Performance Index site. Performance results are based on testing as of dates shown in configurations and may not reflect all publicly available updates. See backup for configuration details. No product or component can be absolutely secure. Your costs and results may vary. Intel technologies may require enabled hardware, software or service activation.

© Intel Corporation. Intel, the Intel logo, and other Intel marks are trademarks of Intel Corporation or its subsidiaries. \*Other names and brands may be claimed as the property of others.

#### 2 Configuration

Test by Intel as of 3/17/2024. 1-node, 2x Intel® Xeon® Platinum 8470N, 52 cores, HT On, Turbo On, Total Memory 2048GB (32x64GB DDR5 4800 MT/s [4400 MT/s]), microcode 0x2b0004b1, Red Hat Enterprise Linux CoreOS 413.92.202311151359-0 (Plow), kernel 5.14.0-284.41.1.el9\_2.x86\_64, DDP ICE COMMS package version 1.3.45.0

0424/SM/PDF Please Recycle 820820-001US